# **CLASHChimeras Documentation**

*Release 0.1b3*

**Kashyap Chhatbar**

**Mar 21, 2017**

## **Contents**

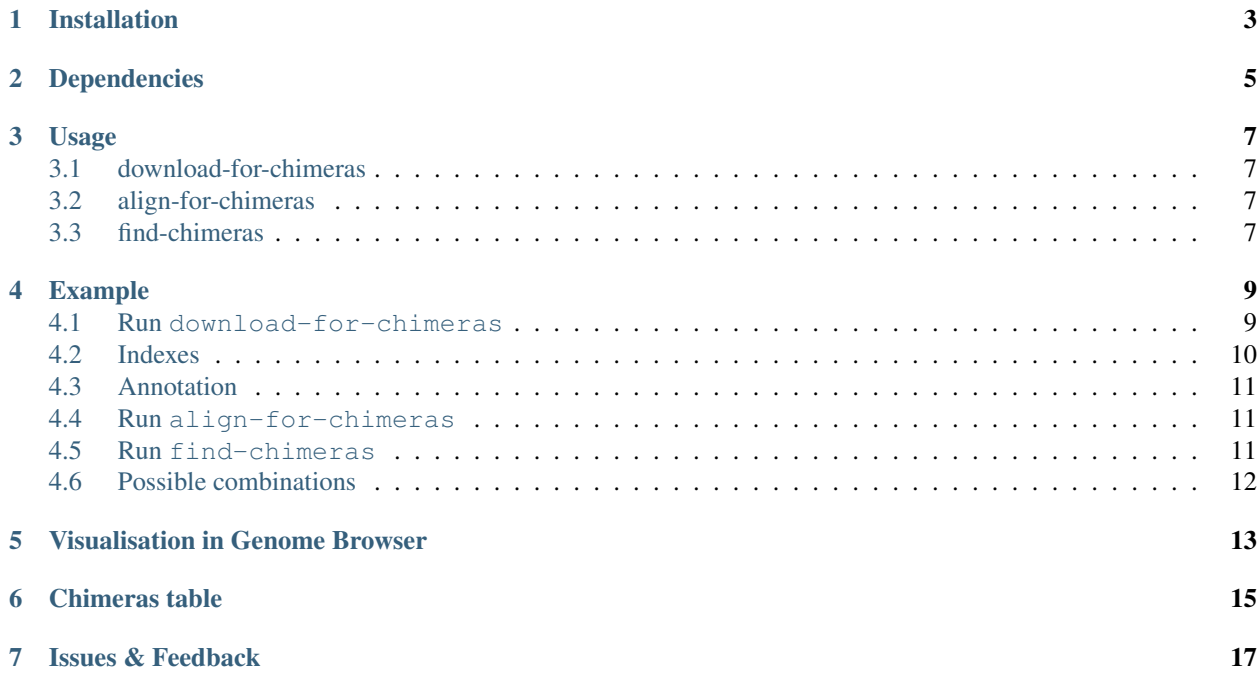

CLASHChimeras is a [Python](https://www.python.org) package for analysing [CLASH](http://www.nature.com/nprot/journal/v9/n3/abs/nprot.2014.043.html) datasets. It takes raw fastq files as input and provides comprehensive analysis of RNA profiles and chimeric reads identification. The output is [CSV](https://en.wikipedia.org/wiki/Tab-separated_values) and [BED](http://www.genome.ucsc.edu/FAQ/FAQformat.html#format1) format files for easy visualization in Genome Browsers.

### Installation

<span id="page-6-0"></span>You can install it using [pip](https://pypi.python.org/pypi/pip) after you have setup Python version 3.4 or above. Please use this [guide](https://docs.python.org/3.4/using/index.html) for setting up [Python](https://www.python.org) if you have not done it already. After setting up [Python](https://www.python.org) and [pip,](https://pypi.python.org/pypi/pip) you can run this on your shell

For local installation (Usually \$HOME/.local):

\$ pip3 install --user CLASHChimeras

For global installation (Usually  $/\text{usr}/$ ):

Note: You should have sudo privileges

\$ sudo pip3 install CLASHChimeras

## Dependencies

<span id="page-8-0"></span>Warning: These dependencies must be satisfied if you want to use *[align-for-chimeras](#page-10-2)*

CLASHChimeras requires certain software to be installed and setup before you can use it completely. The software you need to explicitly install are the following:

- [Bowtie2](http://bowtie-bio.sourceforge.net/bowtie2/manual.shtml) Fast and sensitive read alignment
- [Tophat](http://ccb.jhu.edu/software/tophat/index.shtml) A spliced read mapper for RNA-Seq

## Usage

<span id="page-10-0"></span>The package can be used by three executable scripts:

- 1. *[download-for-chimeras](#page-10-1)*
- 2. *[align-for-chimeras](#page-10-2)*
- 3. *[find-chimeras](#page-10-3)*

### <span id="page-10-1"></span>**download-for-chimeras**

## <span id="page-10-2"></span>**align-for-chimeras**

Warning: The input fastq is expected to be adapter trimmed and quality controlled

Note: [Flexbar](http://sourceforge.net/p/flexbar/wiki/Manual/) can be used to trim raw fastq sequences

### <span id="page-10-3"></span>**find-chimeras**

Note: It's recommended that you provide SAM files as input which are generated using *[align-for-chimeras](#page-10-2)*

#### Todo

Provide support for detecting chimeras between same RNA types

### Example

<span id="page-12-0"></span>We will be using the a dataset from [CLASH](http://www.nature.com/nprot/journal/v9/n3/abs/nprot.2014.043.html) experiment which is hosted [here](http://www.ncbi.nlm.nih.gov/geo/query/acc.cgi?acc=GSM1219489)

In this instance, we'll be using the first 4 million reads from the dataset. The sequential order to find chimeras on [CLASH](http://www.nature.com/nprot/journal/v9/n3/abs/nprot.2014.043.html) datasets using this package is the following:

#### <span id="page-12-1"></span>**Run download-for-chimeras**

Run *[download-for-chimeras](#page-10-1)* for the first time to download sequences and generate necessary indexes

The dataset that we are using here belong to *H. sapiens*. The sequence database needs to be downloaded from [Gencode](http://www.gencodegenes.org/) and [miRBase.](http://mirbase.org/) Here's how you can download:

The code below assumes the default path as  $\sim$ /db/CLASHChimeras but if you want a different folder to put your sequences, please specify it using  $-\text{path}/\text{path/to}/\text{your/folder}$  as a argument. It's highly recommended to get yourself familiar with the arguments by typing download-for-chimeras -h

\$ download-for-chimeras -gor "H.sapiens" -mor hsa

Note: It's an interactive script which prompts for user input when selecting the release version.

Warning: Please be patient as this is a big download and index generation takes even longer

Warning: The latest release from Gencode when downloaded and after all indexes are generated, takes around 11G of space

Below is an example of how *[download-for-chimeras](#page-10-1)* runs.

Note: All the database files are already present in this example run, so they are verified by sha256sums. Thus, the timestamps are very close to each other. Actual download and generation of indexes will take a while

### <span id="page-13-0"></span>**Indexes**

There are a series of [bowtie2](http://bowtie-bio.sourceforge.net/bowtie2/manual.shtml) and [tophat](http://ccb.jhu.edu/software/tophat/index.shtml) indexes generated after you've run download-for-chimeras script. Assuming that you ran the command below and selected the latest versions of [Gencode](http://www.gencodegenes.org/) and [miRBase,](http://mirbase.org/) the following indexes will be generated automatically

```
$ download-for-chimeras -gor "H.sapiens" -mor hsa
```
#### **smallRNA & targetRNA Indexes**

These indexes can be used as --smallRNAIndex -si or --targetRNAIndex -ti in *[align-for-chimeras](#page-10-2)*

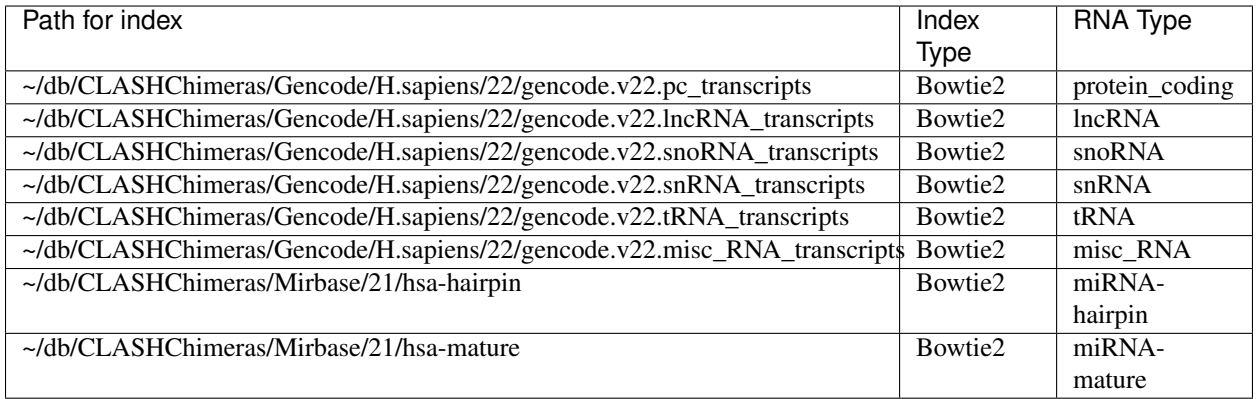

#### <span id="page-13-1"></span>**Genome-Index**

This index should be provided if you run align-for-chimeras with --run tophat

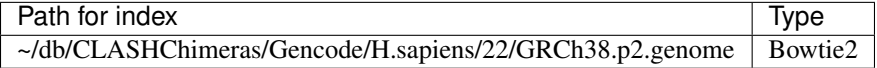

#### **Transcriptome-Index**

This index should be provided if you run align-for-chimeras with --run tophat along with *[Genome-Index](#page-13-1)*

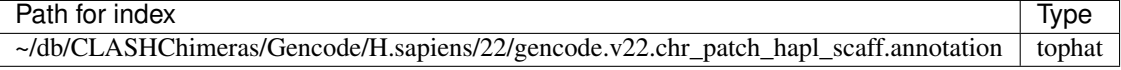

### <span id="page-14-0"></span>**Annotation**

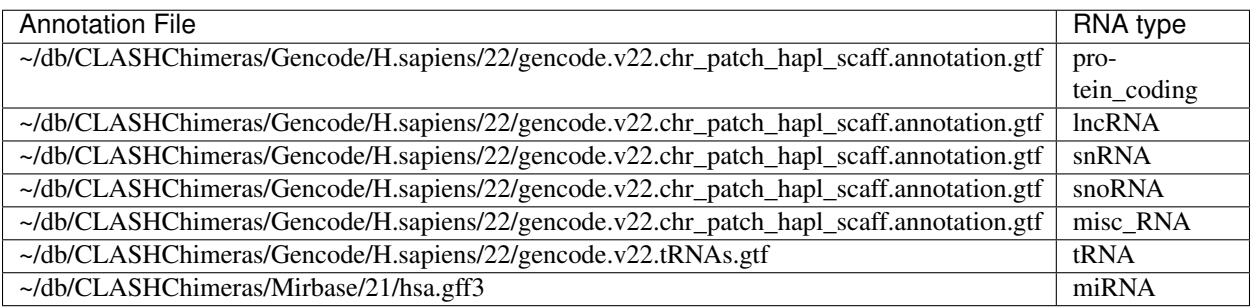

### <span id="page-14-1"></span>**Run align-for-chimeras**

Note: Please refer to *[Indexes](#page-13-0)* when selecting --smallRNAIndex -si or targetRNAIndex -ti when you run *[align-for-chimeras](#page-10-2)*

For this instance, we want to find the chimeras between miRNA and protein\_coding from the raw reads. After you have successfully run download-for-chimeras and made sure that all the indexes are present for your alignment to begin, please use the following command

```
$ align-for-chimeras -i E3_4M.fastq.gz -gz -r bowtie2 -si ~/db/CLASHChimeras/Mirbase/
˓→21/hsa-hairpin -ti ~/db/CLASHChimeras/Gencode/H.sapiens/22/gencode.v22.pc_
˓→transcripts -o E3-miRNA-pc
```
This is how it runs.

After the successful execution of align-for-chimeras, these are the files that are generated

- E3-miRNA-pc.smallRNA.sam
- E3-miRNA-pc.targetRNA.sam

Note: Please use  $-\text{threads}$  -n to specify the number of cores to use when executing [Bowtie2](http://bowtie-bio.sourceforge.net/bowtie2/manual.shtml)

align-for-chimeras also provides an argument to run [tophat](http://ccb.jhu.edu/software/tophat/index.shtml) as well. This helps in visualise the transcript coverage across the genome. Please use the following command to align to the whole genome

```
$ align-for-chimeras -i E3_4M.fastq.gz -gz -r tophat -gi ~/db/CLASHChimeras/Gencode/H.
˓→sapiens/22/GRCh38.p2.genome -tri ~/db/CLASHChimeras/Gencode/H.sapiens/22/gencode.
˓→v22.chr_patch_hapl_scaff.annotation -o E3_4M
```
To create [bigWig](https://genome.ucsc.edu/goldenPath/help/bigWig.html) file from the [tophat](http://ccb.jhu.edu/software/tophat/index.shtml) output, I'd recommend using [deepTools](https://github.com/fidelram/deepTools) to create normalized coverage file from the following wiki [page](https://github.com/fidelram/deepTools/wiki/Normalizations)

Let's move forward with finding chimeras between these RNA types

#### <span id="page-14-2"></span>**Run find-chimeras**

Note: Please refer to *[Annotation](#page-14-0)* when selection --smallRNAAnnotation -si or --targetRNAIndex -ti when you run *[find-chimeras](#page-10-3)*

Following up after running align-for-chimeras, it's time to detect chimeras. Please make sure that you have the SAM files generated from align-for-chimeras, please use the following command

```
$ find-chimeras -s E3-miRNA-pc.smallRNA.sam -t E3-miRNA-pc.targetRNA.sam -ggs -sa ~/
˓→db/CLASHChimeras/Mirbase/21/hsa.gff3 -ggt -ta ~/db/CLASHChimeras/Gencode/H.sapiens/
˓→22/gencode.v22.chr_patch_hapl_scaff.annotation.gtf -o E3-miRNA-pc
```
This is how the above command runs

After the successful execution of find-chimeras, these are the files that are generated

- E3-miRNA-pc.chimeras.tsv
- E3-miRNA-pc.smallRNA.bed
- E3-miRNA-pc.targetRNA.bed

Note: Please note if you have not specified --getGenomicLocationsSmallRNA -ggs, <sample>. smallRNA.bed will not be generated. If you haven't specified --getGenomicLocationsTargetRNA -ggt, <sample>.targetRNA.bed will not be generated.

You can view the chimeras from the  $\langle$ sample $\rangle$ .chimeras.tsv file that is generated. If you want to visualize the data in genome browsers, you can do that by adding the  $\langle$ sample $\rangle$ .smallRNA.bed and  $\langle$ sample $\rangle$ . targetRNA.bed in the [IGV](https://www.broadinstitute.org/igv/) or your genome browser of choice.

Note: Please check the genome assembly version described in *[Genome-Index](#page-13-1)* and make sure you have the same or corresponding version set in your genome browser

### <span id="page-15-0"></span>**Possible combinations**

Because of the modular design of the software, it is possible to find chimeras between different types of RNA. Please refer to *[Indexes](#page-13-0)* and run *[align-for-chimeras](#page-10-2)* with the smallRNA and targetRNA of your choice.

# CHAPTER<sup>5</sup>

## Visualisation in Genome Browser

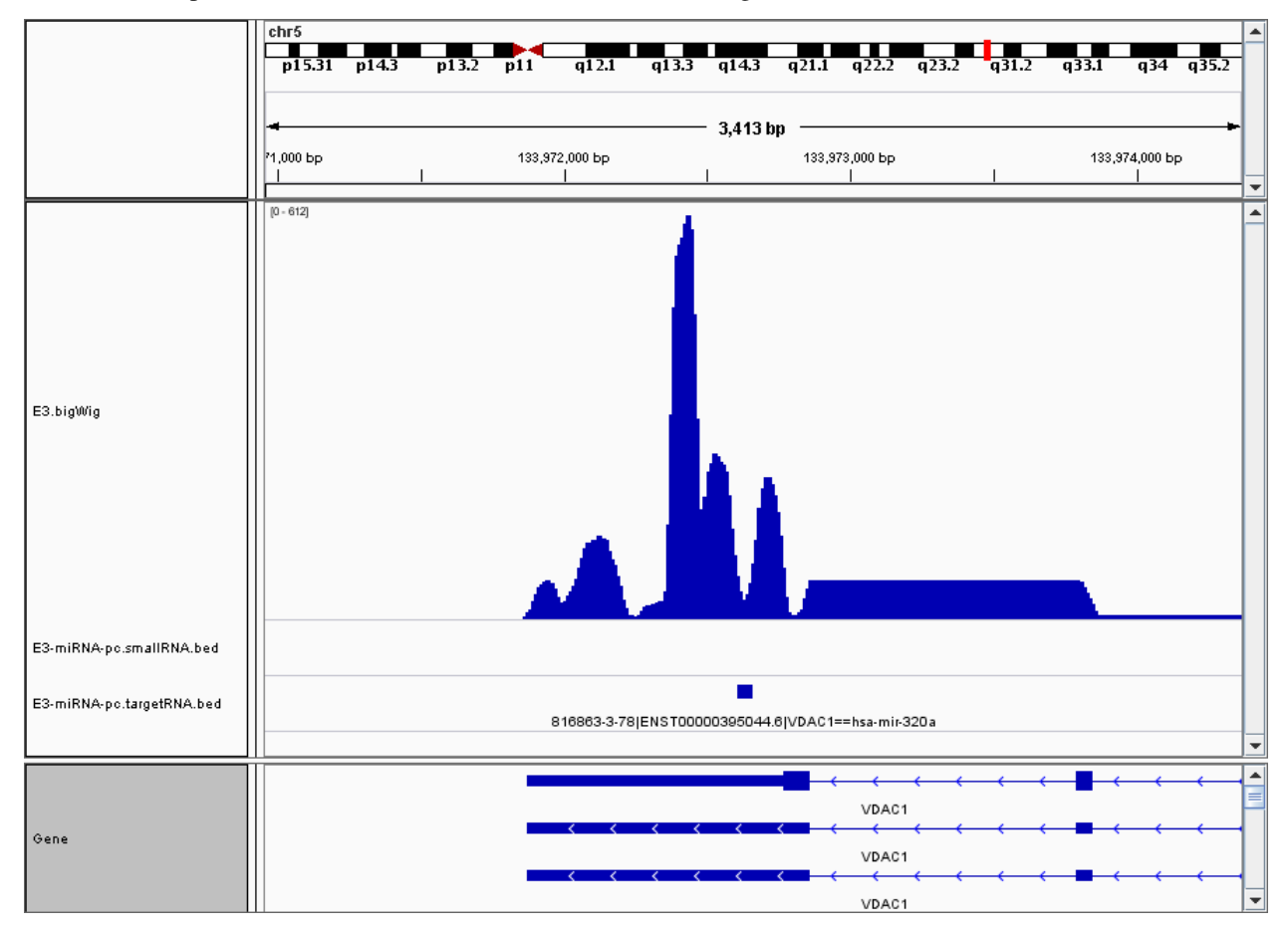

<span id="page-16-0"></span>This is an example visualization in [IGV](https://www.broadinstitute.org/igv/) with the normalized coverage included as a track

Chimeras table

<span id="page-18-0"></span>Here is the example chimeras table that is generated. The columns information can be found commented in the first lines

Issues & Feedback

<span id="page-20-0"></span>If you encounter any issues, please report it on the [Issues](https://github.com/kashyapchhatbar/CLASHChimeras/issues) page of the Github [repository.](https://github.com/kashyapchhatbar/CLASHChimeras/) Please feel free to offer your suggestions and feedback and contribute by submitting pull requests.